## OneDrive Files On-Demand

## Toegang tot bestanden in OneDrive Zonder te downloaden

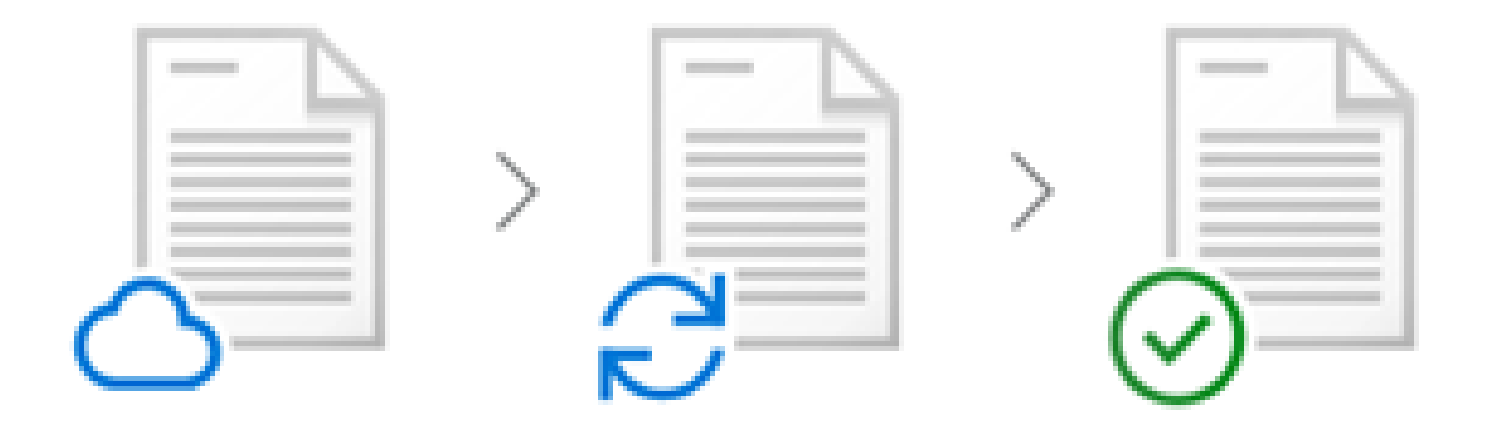

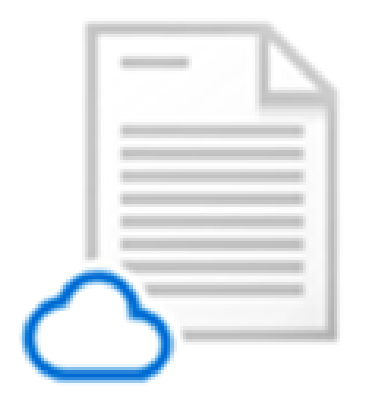

Bestanden die alleen online beschikbaar zijn nemen geen ruimte op uw computer in beslag. U ziet in de Verkenner een **cloud** pictogram voor elk bestand dat alleen online beschikbaar is, maar het bestand wordt pas naar uw apparaat gedownload wanneer u het opent. U kunt bestanden die alleen online beschikbaar zijn niet openen wanneer uw apparaat niet verbonden is met internet.

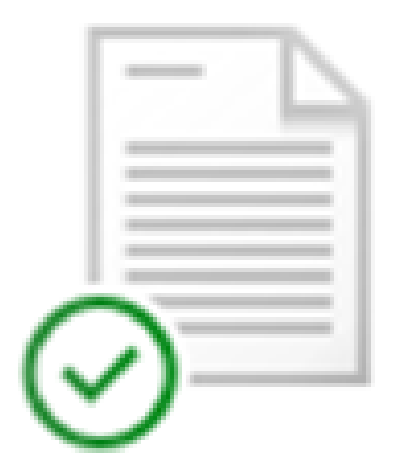

Wanneer u een bestand dat alleen online beschikbaar is opent, wordt dat naar uw apparaat gedownload en wordt het een **lokaal beschikbaar bestand**. U kunt een lokaal beschikbaar bestand op elk moment openen, ook wanneer er geen verbinding met internet is. Als u meer schijfruimte nodig hebt, kunt u het bestand weer online zetten. Klik met de rechtermuisknop op het bestand en selecteer 'Ruimte vrijmaken'.

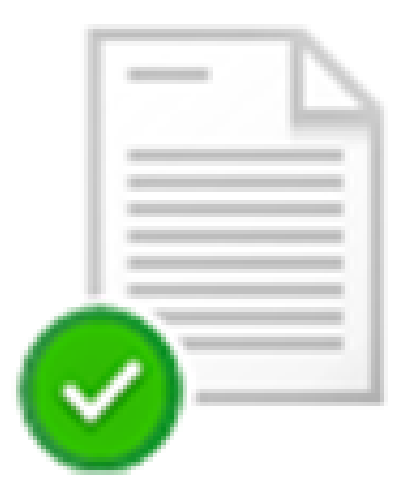

Alleen bestanden die u als 'Altijd op dit apparaat houden' hebt gemarkeerd, hebben de groene cirkel met het witte vinkje. Deze bestanden worden naar uw apparaat gedownload en nemen ruimte in beslag, maar ze zijn altijd beschikbaar, ook wanneer u offline bent.

## Files On-Demand inschakelen

- Klik met RMK (Rechter MuisKnop) op het witte cloud pictogram (in systeemvak)
- Klik op Instellingen
- Selecteer tabblad Instellingen
- Zet vinkje bij Ruimte besparen door alleen de bestanden te downloaden die u gebruikt

## Instructiefilmpjes

Instructiefilmpjes over **OneDrive Files On-Demand** zijn te vinden op: [https://www.youtube.com](https://www.youtube.com/)

Vul dan bovenin het zoekveld in: **OneDrive Files On-Demand** Uiteraard kunt u ook andere onderwerpen in het zoekveld invullen.

Instructiefilmpjes van Seniorweb over het gebruik van Windows, PC, laptop, tablet, iPad en smartphone kunt u bekijken op

<https://www.youtube.com/user/seniorwebtube>